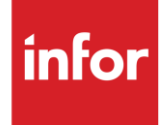

# Infor Kamtek (KD)

**Traditional** 

#### **Copyright © 2018 Infor**

#### **Important Notices**

The material contained in this publication (including any supplementary information) constitutes and contains confidential and proprietary information of Infor.

By gaining access to the attached, you acknowledge and agree that the material (including any modification, translation or adaptation of the material) and all copyright, trade secrets and all other right, title and interest therein, are the sole property of Infor and that you shall not gain right, title or interest in the material (including any modification, translation or adaptation of the material) by virtue of your review thereof other than the non-exclusive right to use the material solely in connection with and the furtherance of your license and use of software made available to your company from Infor pursuant to a separate agreement, the terms of which separate agreement shall govern your use of this material and all supplemental related materials ("Purpose").

In addition, by accessing the enclosed material, you acknowledge and agree that you are required to maintain such material in strict confidence and that your use of such material is limited to the Purpose described above. Although Infor has taken due care to ensure that the material included in this publication is accurate and complete, Infor cannot warrant that the information contained in this publication is complete, does not contain typographical or other errors, or will meet your specific requirements. As such, Infor does not assume and hereby disclaims all liability, consequential or otherwise, for any loss or damage to any person or entity which is caused by or relates to errors or omissions in this publication (including any supplementary information), whether such errors or omissions result from negligence, accident or any other cause.

Without limitation, U.S. export control laws and other applicable export and import laws govern your use of this material and you will neither export or re-export, directly or indirectly, this material nor any related materials or supplemental information in violation of such laws, or use such materials for any purpose prohibited by such laws.

#### **Trademark Acknowledgements**

The word and design marks set forth herein are trademarks and/or registered trademarks of Infor and/or related affiliates and subsidiaries. All rights reserved. All other company, product, trade or service names referenced may be registered trademarks or trademarks of their respective owners.

#### **Publication Information**

Release: Infor Kamtek Publication date: July 2018

## <span id="page-2-0"></span>**Contents**

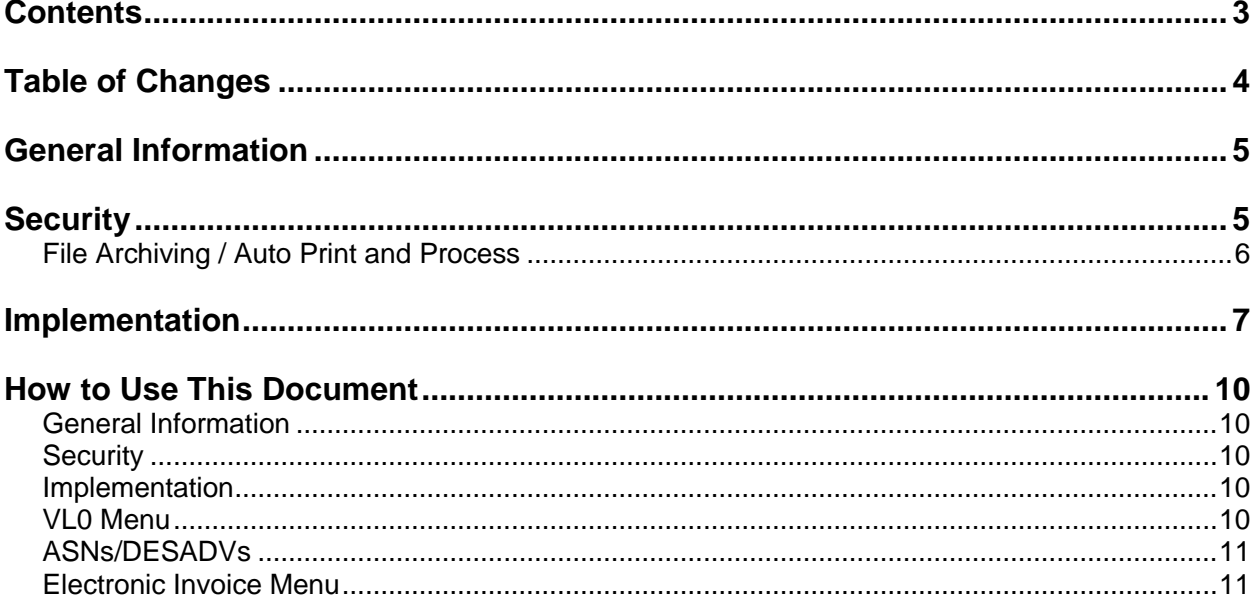

## <span id="page-3-0"></span>**Table of Changes**

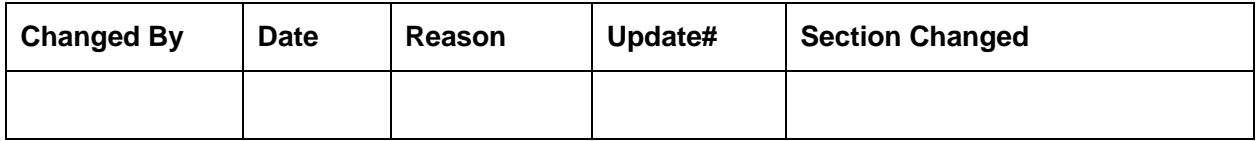

## <span id="page-4-0"></span>**General Information**

The Kamtek Trading Partner allows for communication of Material Releases between Kamtek and Suppliers. Kamtek transmits an 830 (Material Release) which is received and processed into AutoRelease. Once the Material Release is processed a 997 (Functional Acknowledgement) is sent to the OEM notifying them what type of data has been received. When a shipment is sent to Kamtek an 856 (Advanced Shipment Notice) is generated and transmitted to the OEM.

#### **Transaction Sets and Versions**

The Kamtek Trading Partner supports the following transaction sets:

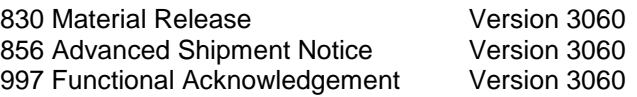

The **830 (Material Release)** contains planning and shipping requirements.

The **856 (Advanced Shipment Notice)** contains shipment (product and packaging) information.

The **997 (Functional Acknowledgement)** notifies the OEM of what type of data was received.

#### **Bar Code Requirements**

The Kamtek Trading Partner can be configured to use bar code. The standard AIAG bar code label (B-10) is used.

### <span id="page-4-1"></span>**Security Communication Method**

Kamtek communicates through the ACM (Advanced Communications Module) component.

For more information on ACM, see Chapter 17 of the AutoRelease main manual. Enter security requirements (identification codes, passwords, etc.) before attempting to receive or transmit. Network security is entered one time, but may be accessed by multiple trading partners.

Note: When establishing communication set up either with a VAN or direct, the following must exist:

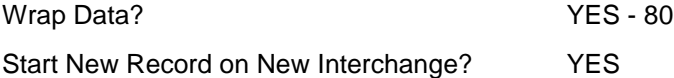

## <span id="page-5-0"></span>**File Archiving / Auto Print and Process**

(Option 3 on the AZ10 Menu - ACM)

```
AZD2008 PROCESS PROFILE SETUP
OEM ........................
Company ....................
 Auto Print ................. 
 Auto Process................ 
Auto 997...................
Days To Archive.............
```
F4=Prompt F12=Cancel

- Auto Print (Y/N) Enter "Y" if using AutoReceive and Breakdown (scheduled through ACM), to perform an automatic Print after the Breakdown. Enter "N" if not using AutoReceive, or, if using AutoReceive and Breakdown, if the Print option is not to be run automatically after the Breakdown.
- Auto Process (Y/N) Enter "Y" if using AutoReceive and Breakdown (scheduled through ACM) and if also using Auto Print, to perform an automatic Process after the Receive, Breakdown and Print. Enter "N" if not using Auto Receive, or, if using AutoReceive, Breakdown, and Auto Print, if the Process option is not to be run automatically after the Print.
- Auto 997 (Y/N) Enter "Y" and a 997 will automatically be sent back to the OEM acknowledging receipt of inbound EDI data.
- Days to Archive Enter the number of days to archive files received from the OEM. Files must be saved at least one day. Archived files are files that are stored for a given number of days, so that they can be reactivated. The number of days is not based on calendar days. Only the number of days when a communication session takes place is counted. Then the archived files are removed during the next shift.

Note: Only error-free requirements are processed. Errors must be corrected and the "Print" and "Process" options must be taken manually to process the remaining data.

## <span id="page-6-0"></span>**Implementation**

#### **Identification Code File**

The Identification Code File is used when taking the option to "Split" a file received from the OEM and when transmitting ASNs. The Identification Code File is used differently by different manufacturers.

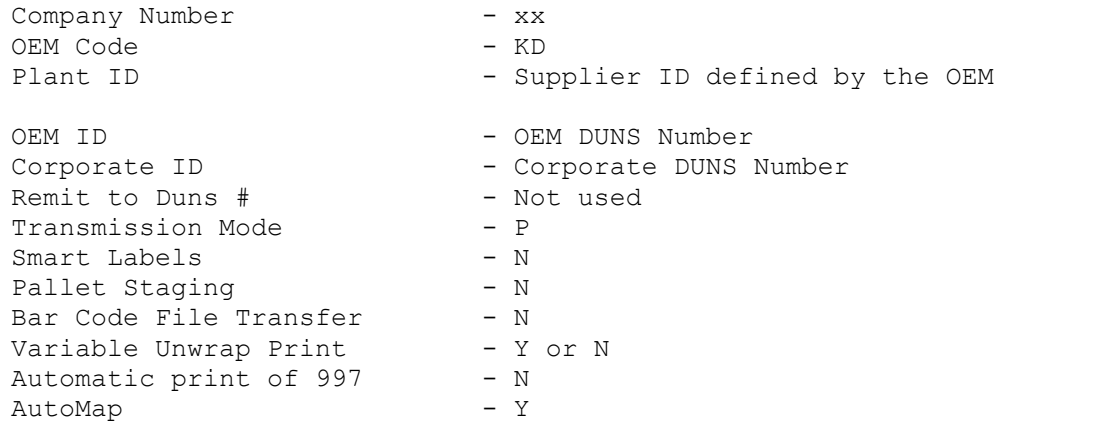

Errors that occur during the "Split" that indicate a code is missing from the Identification Code File are referring to plant ID or OEM ID.

AutoMap - Enter "Y" to place data in the AutoMap files (during the Split).

#### **Master File Entry for Kamtek**

The entry of each master file is not explained in this document. Only the master files that require unique entry, to accommodate specific business practices for this trading partner are noted.

### **Model Year**

Model year may or may not be received on files from your Trading Partner.

**If model year is received:** The requirement and price files must be entered with the model year entered exactly as it is received on the 830. The model year field is four-positions, but if only the last position is transmitted, then the master files must be created using only the last position.

**If no model year is received**: The requirement and price files must be entered with the model year field blank.

### **EDI Code File**

#### **Type Codes:**

- C Firm
- D Discrete

#### **Frequency Codes:**

- D Daily
- M -Monthly
- W Weekly

#### **Requirement File - Clear Flags**

The requirement master clear flags should not be marked. Keywords are used to determine what to clear based on purpose codes.

### **CUM Required Prior**

Kamtek does not send CUM Required Prior or CUM Received. Therefore, it is necessary to enter a CUM Required Prior figure manually before going live. The CUM Required Prior is used to calculate ahead or behind figures and to round to package quantity. If entering a Trading Partner manual requirement or while testing, the CUM required prior may be entered using the option Enter Manual Requirements and either using F5 from the entry screen or it may be entered directly on the header screen.

#### **Machine Readable Destination File**

Set the "Clear by Destination" flag in the Machine Readable Destination file to "Y" to ensure that requirements for parts that are sent are processed in and requirements for parts that are not sent are cleared.

### **Activate or Deactivate Keywords - Change Error Types (Warning - Terminal)**

Keywords activate special processing to accommodate your Trading Partner practices. To view keywords used by your Trading Partner:

- 1. Access the AutoMap Menu.
- 2. Take the Process Keywords options.
- 3. Select the trading partner with 7 (keyword options).
- 4. Keywords are displayed for the selected trading partner.
- 5. Select the keyword to be changed with 1 (select).

The error maintenance screen displays. The fields that can be changed include:

Error Type - The error type may be W (warning) or T (terminal).

**T (terminal) -** When the create and transmit ASNs option is taken the ASN records are checked for missing fields that may cause the ASNs to be rejected. If terminal errors are found, (errors that will cause the ASN to be rejected according to OEM specifications) the program ends, the ASN Verification Report prints and a break message is displayed. Terminal errors must be corrected before taking the create and transmit option again.

**W (warning)** - When the create and transmit ASNs option is taken the ASN data is verified. If only warning errors are found, the ASN Verification Report prints and a break message is displayed that gives the user the option to continue with errors or to cancel. Error Message - The message that is displayed when this error is encountered may be changed.

Active - The keyword may be active (Y) or inactive (N).

## <span id="page-9-0"></span>**How to Use This Document**

This document provides information regarding unique instructions required to implement this trading partner's unique business practices. Check the chapters in AutoRelease that describe the common functions and procedures performed by all trading partners, such as the daily procedures, security, ASN / DESADV options, etc.

#### <span id="page-9-1"></span>**General Information**

The general information section of this document describes transaction sets and versions, how they apply to this trading partner and other miscellaneous information.

### <span id="page-9-2"></span>**Security**

The security section of the document explains the Advanced Communication Module (ACM).

#### <span id="page-9-3"></span>**Implementation**

The trading partner documents provide information that may be pertinent only to this trading partner. The implementation section covers master file entry that is unique to this trading partner. However, all required master files must be entered according to the instructions in the "AutoRelease User's Manual."

Files and fields that are unique for all trading partners include the identification code file, trading partnership file, model year, Requirement Master clear flags and CUM required prior.

### <span id="page-9-4"></span>**VL0 Menu**

Traditionally coded trading partners use a VL0xx menu (where xx is the OEM code) to perform daily procedures (from the "receive" through the "process"). Many of the options on the VL0 menus are identical from trading partner to trading partner. Those options are explained one time only in the AutoRelease manual.

Daily Procedures Describes the receive, split, breakdown, print, process, and transmit 997

Security Describes all security selection and maintenance options and VAN menus

The VL0 section of each trading partner document illustrates the menu for this specific trading partner, but describes ONLY exceptions and unique business practices such as:

- **•** The print method (mandatory or optional) is identified.
- **•** Special processing for a common option for this specific OEM is identified.
- **•** Fields that print on the edit list but are not processed are identified.
- **•** Options that are not commonly used by other trading partners are described in detail.

A complete description of the common options can be found in the Daily Procedures chapter of AutoRelease.

Code Options

### <span id="page-10-0"></span>**ASNs/DESADVs**

Traditionally coded trading partners use a VL8xx menu (where "xx" is the OEM code) to transmit ASNs / DESADVs to the trading partner. Many of the options on the VL8 menus are identical from trading partner to trading partner. Those options are explained one time only in the AutoRelease manual.

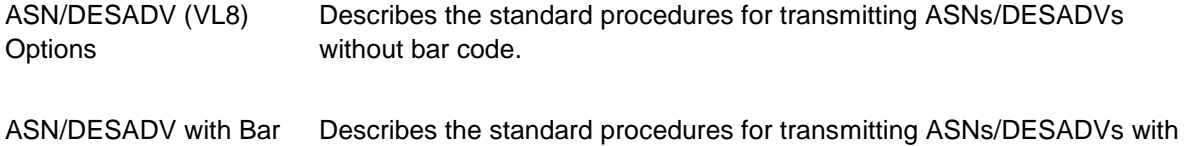

The VL8 section of each trading partner document illustrates the menu for this specific trading partner, but describes ONLY exceptions and unique business practices such as:

- **•** Valid action codes are identified.
- **•** The ASN/DESADV Maintenance screen displays with valid field descriptions.

bar code.

- **•** ASN/DESADV extract exceptions and special processing relating to ASNs/DESADVs for this specific trading partner are identified.
- **•** Options that are not commonly used by other trading partners are described in detail.

A complete description of the routine options can be found in the ASN/DESADV (VL8) Options chapter of AutoRelease.

#### <span id="page-10-1"></span>**Electronic Invoice Menu**

Some traditionally coded trading partners use a VL75xx menu (where xx is the OEM code) to transmit electronic invoices to the trading partner. Many of the options are identical from trading partner to trading partner. Those options are explained one time in the AutoRelease manual.

Electronic Invoices Describes invoice maintenance, print invoice register, create and transmit, purge, and reactivate transmitted invoices menu options.

The VL75 section of each trading partner document illustrates the menu for this specific trading partner, but describes ONLY exceptions and unique business practices such as:

- **•** Invoice header screen and valid field descriptions
- **•** Invoice line item screen
- **•** Invoice line item information screen and valid field descriptions
- **•** Miscellaneous charge screen and valid field descriptions
- **•** Options that are not commonly used by other trading partners are described in detail

A complete description of the common options can be found in the Electronic Invoices chapter of AutoRelease.